# **父母面談会 オンライン形式 申込方法**

### 1 **予約方法**

#### ○マイページに登録・ログイン後、申込フォームが表示されます。 <mark>「予約完了メール」が届きましたら予約完了です。</mark>

**メールが届かなかった場合は、下部記載の問合せ先まで、メールにて連絡をお願いします。**

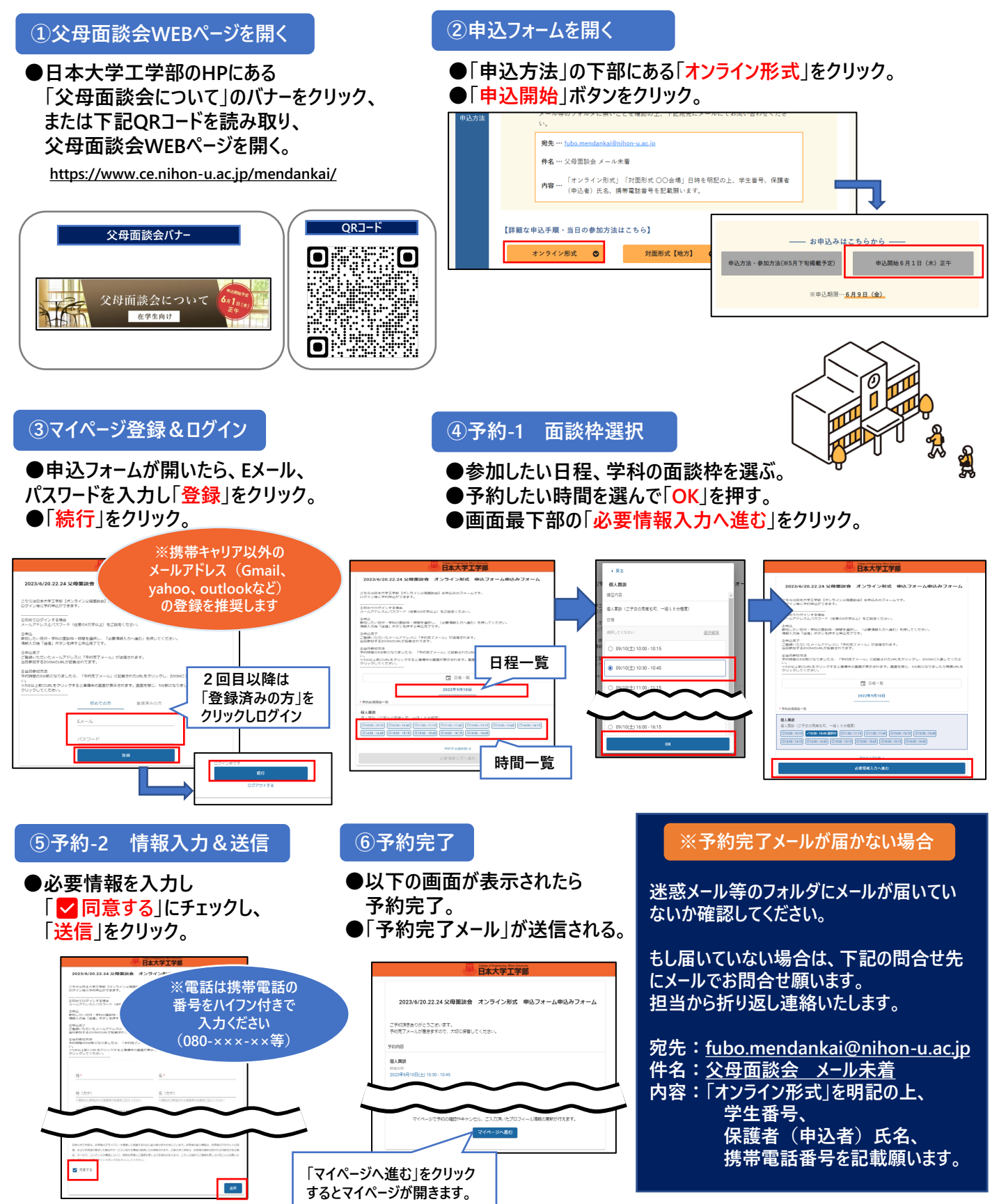

#### 2 **マイページの使い方**

**○マイページでは予約の確認・参加者情報変更・キャンセル・ZOOMへの参加が可能です。**

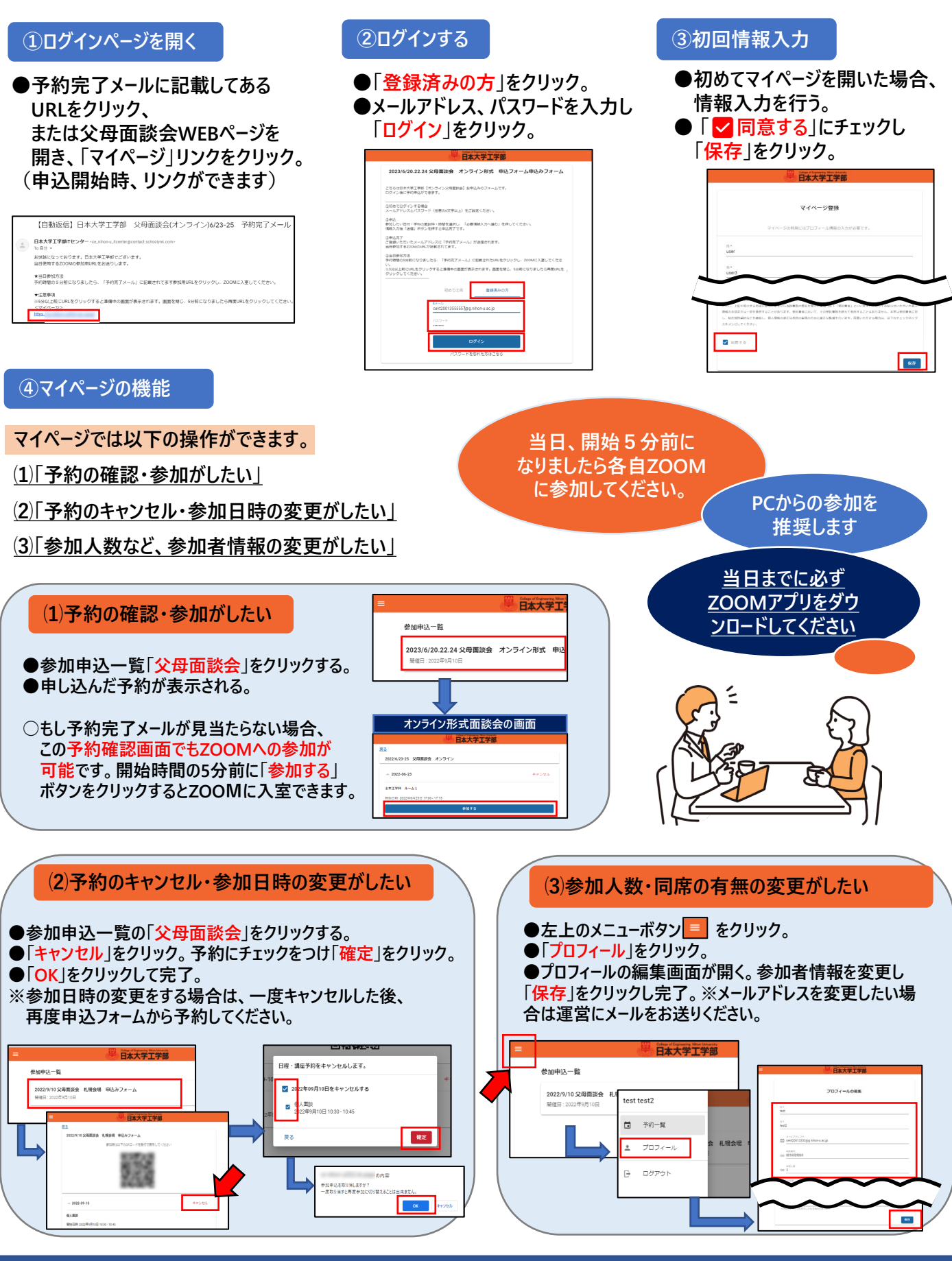

**【お問合せ】**

**TEL:024-956-8616(平日9:00~17:00、土曜9:00~13:00) Mail:fubo.mendankai@nihon-u.ac.jp**

## **当日の参加方法**

#### **○必ず事前にZOOMアプリを参加したい端末にダウンロードしてください。(アカウント作成は不要です) ○開始5分前になりましたら、参加したい端末上から「予約完了メール」 のURLをクリックし、ZOOMに入室してください。 ○「就学状況」について相談がある場合は、今年度の入学(編入学)生以外は、3月に保証人宛に発送しました 「成績通知書」をお手元にご用意ください。無い場合は当日面談時にお申し出ください。**

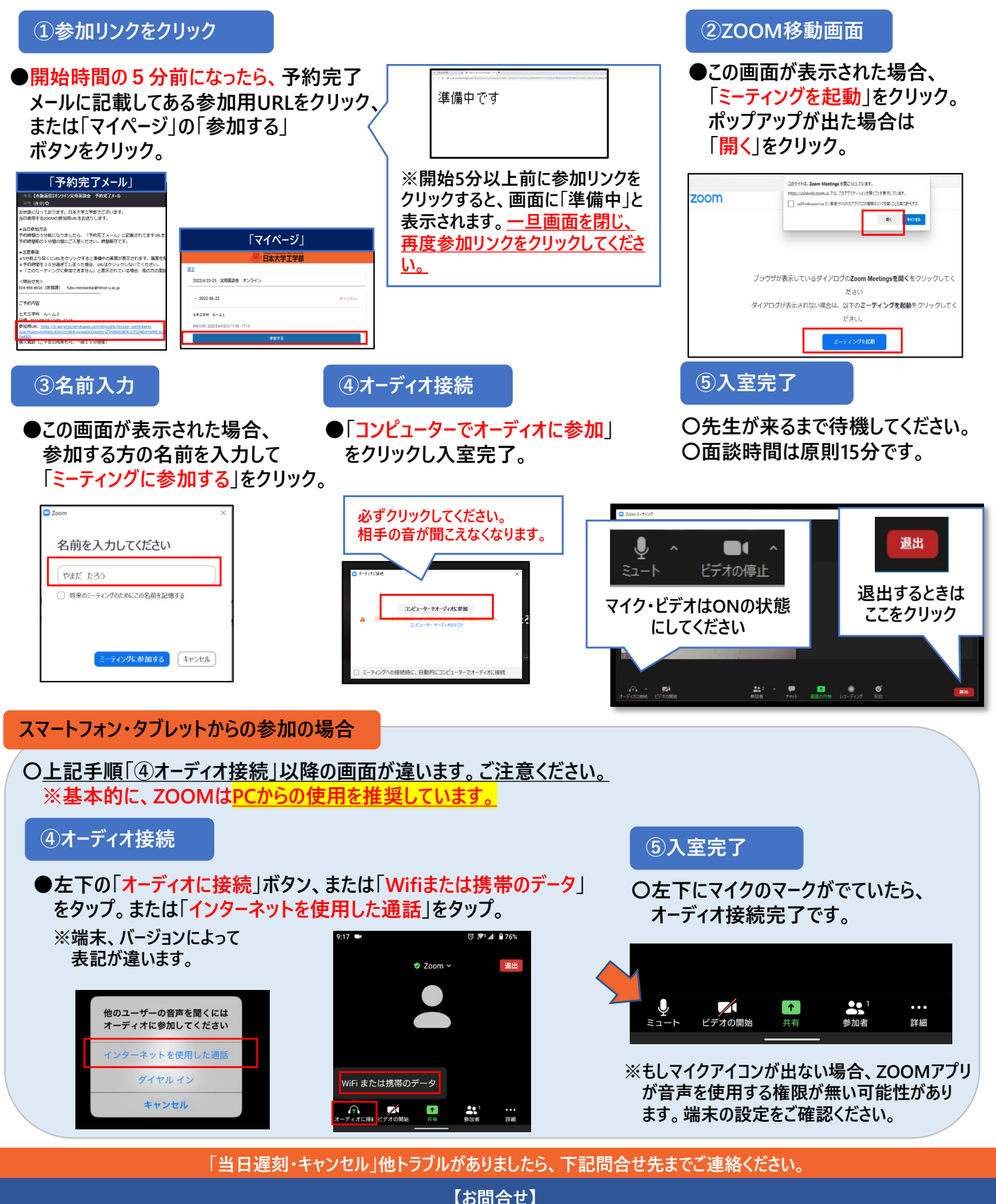

TEL:024-956-8616(平日9:00~17:00、土曜9:00~13:00)※オンライン面談当日のみ 平日9:00~19:00、土曜9:00~16:30 **Mail:fubo.mendankai@nihon-u.ac.jp**